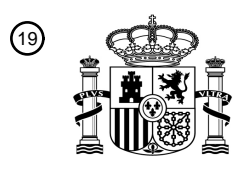

OFICINA ESPAÑOLA DE PATENTES Y MARCAS

ESPAÑA

<u>MATINI MANJIHINI MATINI M</u>

<sup>11</sup> **2 785 207** Número de publicación:

 $(51)$  Int. CI.: *H04M 1/2745* (2010.01) *H04M 1/725* (2006.01) *G06F 3/0488* (2013.01) *G06Q 10/10* (2012.01) *G06F 3/0486* (2013.01)

## <sup>12</sup> TRADUCCIÓN DE PATENTE EUROPEA T3

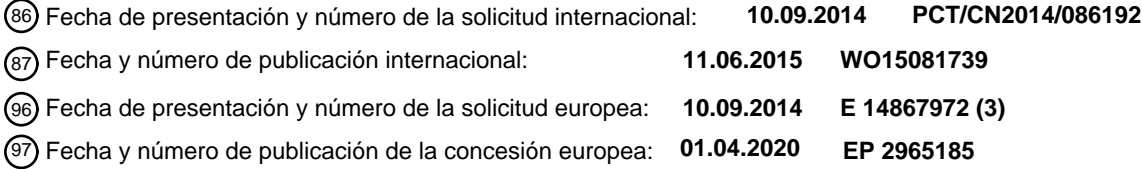

54 Título: **Procedimiento para realizar una o más acciones en el dispositivo electrónico**

30 Prioridad:

**04.12.2013 IN 5596CH2013**

45 Fecha de publicación y mención en BOPI de la traducción de la patente: **06.10.2020**

73 Titular/es: **HUAWEI TECHNOLOGIES CO., LTD. (100.0%) Huawei Administration Building, Bantian, Longgang District Shenzhen, Guangdong 518129, CN**  $(72)$  Inventor/es: **JOSHI, PRANSHU; S, UMESH y NATH, SANTOSH KUMAR** 74 Agente/Representante:

**PONS ARIÑO, Ángel**

Aviso:En el plazo de nueve meses a contar desde la fecha de publicación en el Boletín Europeo de Patentes, de la mención de concesión de la patente europea, cualquier persona podrá oponerse ante la Oficina Europea de Patentes a la patente concedida. La oposición deberá formularse por escrito y estar motivada; sólo se considerará como formulada una vez que se haya realizado el pago de la tasa de oposición (art. 99.1 del Convenio sobre Concesión de Patentes Europeas).

#### **DESCRIPCIÓN**

Procedimiento para realizar una o más acciones en el dispositivo electrónico

#### 5 **CAMPO TÉCNICO**

La presente descripción se refiere al campo de las tecnologías de interfaz de usuario para un dispositivo electrónico. En particular, la presente descripción se relaciona a un procedimiento y un dispositivo electrónico para realizar una o más acciones utilizando la operación de arrastrar y soltar en el dispositivo electrónico.

### **ANTECEDENTES**

10

En los últimos años, se han desarrollado varios dispositivos electrónicos con pantalla táctil para proporcionar una interacción fácil para el usuario de un dispositivo electrónico. La pantalla táctil reduce el uso de botones físicos que se 15 utilizan para interactuar con el dispositivo electrónico. En particular, una o más utilidades o iconos en la interfaz de la

- pantalla táctil se prestan para el usuario con interacciones más rápidas. En general, los dispositivos electrónicos con pantalla táctil incluyen, pero no se limitan a, teléfonos móviles, ordenadores, tabletas, notas, laptops etc. Los dispositivos electrónicos portátiles son comúnmente utilizados para proporcionar a los usuarios un medio para comunicarse y mantenerse «conectado» mientras se desplazan de un lugar a otro lugar. La tecnología de esos
- 20 dispositivos electrónicos ha avanzado hasta el punto de que se puede disponer fácilmente de datos relacionados con cualquier contenido deseado. Tal intercambio de información puede producirse mediante la introducción de información del usuario (por ejemplo, texto, visual, de audio, etc.) en la zona de visualización de un dispositivo de usuario e interactuar con el dispositivo, utilizando esa zona de visualización.
- 25 Por lo general, cuando un usuario intenta navegar por diversos directorios, aplicaciones, archivos u otras funciones, es posible que no aparezca al mismo tiempo en la zona de visualización toda la información que el usuario tal vez necesite para navegar. Esto hace que el usuario se desplace o se mueva a través de varias páginas de visualización para lograr el resultado deseado. Tradicionalmente, el usuario tiene que realizar un mínimo de al menos 3 etapas para lograr el resultado deseado. La Figura 1 ilustra una forma tradicional de realizar la acción de «reenviar» en una
- 30 conversación e-mail de acuerdo con una realización de la técnica anterior. Teniendo en cuenta la aplicación de correo electrónico donde el usuario lleva a cabo comúnmente la creación del mensaje, respuesta, reenvío y borrado etc. Por ejemplo, para el reenvío de un correo electrónico, en primer lugar, el usuario tiene que hacer clic en el correo electrónico para reenviar el contenido o mensaje contenido en el correo electrónico. En segundo lugar, el usuario hace clic en la pestaña abierta «Menú» y a continuación, elige «opciones». En tercer lugar, el usuario hace clic en «reenviar»
- 35 para lograr la acción de reenvío. El exceso de desplazamiento o movimiento en la página de visualización que no está intuitivamente relacionado con el movimiento de la mano provoca estrés en el usuario. Además, la realización de algunas funciones puede ser engorrosa y puede no permitir que el usuario interactúe fácilmente y de forma rápida con el dispositivo electrónico.
- 40 Por lo tanto, existe una necesidad de reducir el número de etapas para lograr una acción deseada en el dispositivo electrónico. Por lo tanto, se proporciona una operación de arrastrar y soltar para conseguir la acción deseada con un mínimo de movimiento en la página de visualización.
- El documento US 2001/0122194 A1 describe un procedimiento y sistema para proporcionar iconos de menú 45 emergentes dependientes del contexto que activan los iconos de menú en respuesta a una operación de selección y arrastre mediante la manipulación de un dispositivo apuntador. El documento US2013227483 A1 describe un dispositivo electrónico que proporciona una interfaz de usuario para el acceso y la realización de operaciones rápidas de los elementos de contenido disponibles en el dispositivo electrónico.

#### 50 **RESUMEN**

El objeto de la presente invención está definido por las reivindicaciones que la acompañan.

Los inconvenientes de la técnica anterior se superan y las ventajas adicionales se proporcionan a través de la presente 55 divulgación. Las características y ventajas adicionales se realizan a través de las técnicas de la presente divulgación. En esta invención se describen detalladamente otros aspectos de la divulgación.

La presente divulgación se refiere a un procedimiento para realizar una o más acciones en un dispositivo electrónico. El procedimiento comprende seleccionar al menos un elemento de uno o más elementos que aparecen en una interfaz

60 de usuario del dispositivo electrónico. Se selecciona al menos un elemento tocándolo durante un tiempo predeterminado. A continuación, el al menos un elemento seleccionado se arrastra hacia una o más utilidades basadas en el contexto de la interfaz de usuario. Cada una de las una o más utilidades basadas en el contexto corresponde a

una acción preconfigurada. Por último, el al menos un elemento seleccionado se suelta sobre una o más utilidades basadas en el contexto para realizar la acción preconfigurada correspondiente.

Un dispositivo electrónico se describe en la presente divulgación para la realización de una o más acciones. El 5 dispositivo electrónico comprende una interfaz de usuario y una unidad de procesamiento. La interfaz de usuario se utiliza para realizar operación de arrastrar y soltar. La unidad de procesamiento está conectada comunicativamente a la interfaz de usuario, y está configurada para detectar la selección de al menos un elemento de uno o más elementos que se muestran en la interfaz de usuario del dispositivo electrónico. Se selecciona al menos un elemento tocándolo durante un tiempo predeterminado. Luego la unidad de procesamiento detecta el arrastre del al menos un elemento 10 seleccionado hacia una o más utilidades basadas en el contexto en la interfaz de usuario. Cada una de las una o más

- utilidades basadas en el contexto corresponde a una acción preconfigurada. La unidad de procesamiento detecta que se ha soltado el al menos un elemento seleccionado por lo menos en una o más utilidades basadas en el contexto y realiza la acción preconfigurada correspondiente a una o más utilidades basadas en el contexto.
- 15 La presente divulgación se refiere a un medio legible por computadora no transitorio, incluidas las operaciones almacenadas en él de tal manera que, al ser procesadas por al menos una unidad de procesamiento, hacen que un dispositivo electrónico realice una o más acciones al realizar los actos de detección de la selección de al menos un elemento de uno o más elementos mostrados en la interfaz de usuario del dispositivo electrónico. Se selecciona al menos un elemento tocándolo durante un tiempo predeterminado. A continuación se detecta el arrastre del al menos
- 20 un elemento seleccionado hacia una o más utilidades basadas en el contexto en la interfaz de usuario. Cada una de las una o más utilidades basadas en el contexto corresponde a una acción preconfigurada. A continuación, se detecta que se ha soltado el al menos un elemento seleccionado en una o más utilidades basadas en el contexto. Se realiza una acción preconfigurada correspondiente a una de las utilidades basadas en el contexto.
- 25 La presente divulgación se refiere a un programa informático para realizar una o más acciones en un dispositivo electrónico, dicho programa informático comprende un segmento de código para detectar la selección de al menos un elemento de uno o más elementos mostrados en la interfaz de usuario del dispositivo electrónico, en donde se selecciona al menos un elemento tocándolo durante un tiempo predeterminado; segmento de código para detectar el arrastre del al menos un elemento seleccionado al menos hacia una de una o más utilidades basadas en el contexto
- 30 en la interfaz de usuario, en donde cada una de las una o más utilidades basadas en el contexto corresponden a una acción preconfigurada; segmento de código para detectar el arrastre del elemento seleccionado al menos hacia una o más utilidades basadas en el contexto; y segmento de código para realizar una acción preconfigurada correspondiente a una o más utilidades basadas en el contexto.
- 35 El resumen anterior es solamente ilustrativo. Además de los aspectos ilustrativos y características descritas anteriormente, otros aspectos, y características serán evidentes por referencia a los dibujos y la siguiente descripción detallada.

## **BREVE DESCRIPCIÓN DE LOS DIBUJOS**

40

Los aspectos novedosos y característicos de la divulgación se exponen en las reivindicaciones adjuntas. Sin embargo, las realizaciones de la divulgación en sí, así como un modo de uso preferido, otros objetivos y ventajas del mismo, se entenderán mejor haciendo referencia a la siguiente descripción detallada a una realización ilustrativa cuando se lea junto con los dibujos adjuntos. Ahora se describen una o más realizaciones, sólo a modo de ejemplo, con referencia a 45 los dibujos que las acompañan.

La figura 1 muestra el diagrama ejemplar que ilustra procedimiento tradicional de realizar acciones en comunicación electrónica en un dispositivo electrónico de acuerdo con una realización de la técnica anterior;

50 La figura 2 muestra un ejemplo de diagrama de bloques que ilustra un dispositivo electrónico de acuerdo con la realización de la presente divulgación;

Las figuras 3a-3c muestran la interfaz de usuario que ilustra un procedimiento para realizar una o más acciones en una solicitud de correo electrónico en un dispositivo electrónico;

55

Las figuras 4a-4c muestran la interfaz de usuario que ilustra un procedimiento para realizar una o más acciones de registros de contacto en un dispositivo electrónico;

En la figura 5 se muestra un diagrama de flujo ejemplar que ilustra un procedimiento para realizar una o más acciones 60 en un dispositivo electrónico;

La figura 6 es un diagrama de flujo ejemplar que ilustra un procedimiento para realizar una o más acciones mediante

un dispositivo electrónico; y

La figura 7 es un diagrama de flujo ejemplar que ilustra un procedimiento de realización de una o más acciones por el dispositivo electrónico que proporciona un cuadro emergente con una o más utilidades basadas en el contexto, de 5 acuerdo con una realización de la presente divulgación.

Las figuras representan realizaciones de la divulgación y ejemplos para la comprensión de la invención con fines de ilustración solamente. Un experto en la materia reconocerá fácilmente a partir de la siguiente descripción que las alternativas de las estructuras y procedimientos ilustrados en esta invención se pueden emplear sin apartarse de los 10 principios de la divulgación descrita en este documento.

### **DESCRIPCIÓN DETALLADA**

En lo que antecede se han esbozado a grandes rasgos las características y ventajas técnicas de la presente 15 divulgación a fin de que se comprenda mejor la descripción detallada de la divulgación que figura a continuación. A continuación, se describirán las características y ventajas adicionales de la divulgación que constituyen el objeto de las reivindicaciones de la misma. Los expertos en la materia deben apreciar que la concepción y el aspecto específico descrito, pueden ser fácilmente utilizados como base para modificar o diseñar otras estructuras para llevar a cabo los mismos propósitos de la presente divulgación. Los expertos en la materia también deberían notar que esas

- 20 construcciones equivalentes no se apartan del alcance de la divulgación como se establece en las reivindicaciones adjuntas. Los nuevos rasgos que se cree que son característicos de la divulgación, tanto en lo que respecta a su organización como a su procedimiento de funcionamiento, junto con otros objetos y ventajas, se entenderán mejor a partir de la siguiente descripción cuando se considere en relación con las figuras que la acompañan. Sin embargo, debe entenderse expresamente que cada una de las figuras se proporciona únicamente con fines de ilustración y
- 25 descripción y no pretende ser una definición de los límites de la presente divulgación.

La presente divulgación se refiere a las tecnologías de interfaz de usuario para un dispositivo electrónico. Más particularmente, la presente divulgación proporciona una operación de arrastrar y soltar para realizar una o más acciones en la interfaz de usuario del dispositivo electrónico. Se selecciona, arrastra y suelta un elemento en una

- 30 utilidad basada en el contexto para lograr una acción deseada. Normalmente, se selecciona un elemento cuando un usuario toca el elemento durante un tiempo predeterminado. A continuación, el usuario arrastra el elemento hacia una o más utilidades basadas en el contexto que corresponde a una acción preconfigurada. Después de arrastrar, el elemento se suelta sobre una o más utilidades basadas en contexto para lograr la acción preconfigurada. Por ejemplo, considerando la solicitud de un correo electrónico, el correo electrónico de la bandeja de entrada se selecciona tocando
- 35 el correo durante un tiempo predeterminado. Las una o más utilidades basadas en el contexto relacionadas con las comunicaciones por correo electrónico incluyen, pero no se limitan a, «responder», «reenviar», «borra», «imprimir», «categorizar», «copiar», «mover», «componer», etc. A continuación, el elemento seleccionado se arrastra hacia la utilidad basada en el contexto como «Responder» y se suelta en la utilidad «Responder» según lo desee el usuario para lograr una acción de respuesta. Otro ejemplo, considerando los registros de llamadas, se selecciona al menos
- 40 un contacto tocando al menos un contacto durante un tiempo predeterminado. Las una o más utilidades basadas en el contexto relacionadas con los registros de contactos incluyen, pero no se limitan a, «editar», «ver», «eliminar», «añadir», «conectarse a las redes sociales», etc. A continuación, se arrastra al menos un contacto hacia la utilidad «ver» y se suelta en la utilidad «ver» según lo desee el usuario para lograr la visualización del contacto seleccionado por el usuario. Por lo tanto, la operación de arrastrar y soltar reduce el número de etapas que se siguen en los
- 45 procedimientos tradicionales como se ilustra en las técnicas anteriores.

De aquí en adelante, las realizaciones de la presente divulgación se explican con la ayuda de diagramas ejemplares y uno o más ejemplos. Sin embargo, esos diagramas y ejemplos ejemplares se proporcionan a modo de ilustración para comprender mejor la presente divulgación y no deben interpretarse como una limitación del alcance de la misma.

 $50$ 

La figura 2 muestra un ejemplo de diagrama de bloques que ilustra un dispositivo electrónico 202 de acuerdo con una realización de la presente divulgación. El dispositivo electrónico 202 es un dispositivo que comprende una interfaz de pantalla táctil. En un ejemplo no limitativo, el dispositivo electrónico 202 incluye, entre otros, el teléfono móvil, el cajero automático, la televisión, el asistente personal digital (PDA), el ordenador portátil, la computadora, las terminales de

- 55 punto de venta, los sistemas de navegación para automóviles, los monitores médicos, los dispositivos sin contacto, los paneles de control industrial y otros dispositivos electrónicos con pantalla táctil. El dispositivo electrónico 202 comprende una interfaz de usuario 204 y una unidad de procesamiento 206. La interfaz de usuario 204 proporciona al usuario instrucciones de entrada utilizando un dispositivo de entrada (no se muestra en la figura 2) que incluye, pero no se limita a, el lápiz óptico, el dedo, el dispositivo señalador en forma de bolígrafo y cualquier otro dispositivo que
- 60 pueda utilizarse para proporcionar entrada a través de la interfaz de usuario 204. En una realización, la interfaz de usuario 204 es una pantalla táctil. En una realización, la interfaz de usuario 204 está configurada para realizar una operación de arrastrar y soltar para lograr una o más acciones. En una realización, la interfaz de usuario 204 está

conectada de forma comunicativa a la unidad de procesamiento 206 a través de una interfaz de comunicación. En una realización, la información con respecto a la operación de arrastrar y soltar puede comunicarse a la unidad de procesamiento 206 desde un medio legible por máquina. El término medio legible por máquina puede definirse como un medio que proporciona datos a una máquina para que ésta pueda realizar una función específica. El medio legible

- 5 por máquina puede ser un medio de almacenamiento. Los medios de almacenamiento pueden ser la unidad de almacenamiento. Todos esos medios deben ser tangibles/no transitorios para permitir que las instrucciones que llevan los medios sean detectadas por un mecanismo físico que lea las instrucciones en la máquina.
- La unidad de procesamiento 206 detecta la selección de un elemento, arrastrando y soltando el elemento en una o 10 más utilidades basadas en contextos y realiza una o más acciones relacionadas con las correspondientes utilidades basadas en contextos. En particular, la unidad de procesamiento 206 detecta la selección de al menos un elemento de uno o más elementos mostrados en la interfaz de usuario 204 del dispositivo electrónico 202. En una realización, uno o más elementos incluyen, pero no se limitan a, correos electrónicos (e-mails), servicios de mensajes cortos (SMS), mensajes, imágenes, audios, vídeos y documentos electrónicos. Se selecciona al menos un elemento tocándolo
- 15 durante un tiempo predeterminado. En una realización no limitada, el tiempo predeterminado está en el intervalo de 1 milisegundo a 30 milisegundos. Por ejemplo, se selecciona un correo electrónico de la bandeja de entrada que comprende los correos electrónicos recibidos cuando el usuario toca el correo electrónico durante unos 20 milisegundos. La unidad de procesamiento 206 detecta el arrastre del al menos un elemento seleccionado hacia una o más utilidades basadas en el contexto en la interfaz de usuario 204. Las utilidades de uno o más contextos son los
- 20 iconos que se relacionan lógicamente con las acciones. Por ejemplo, en comunicaciones por correo electrónico, cuando se selecciona un correo electrónico de la una o más utilidades correspondientes a los mensajes de correo electrónico se muestran «respuesta al correo electrónico», «reenvió del correo electrónico», y «eliminar el correo electrónico», etc. En una realización, aparece una o más utilidades basadas en el contexto, según el tipo de elemento que se seleccione como mínimo. En una realización, una o más utilidades basadas en el contexto se muestran
- 25 adyacentes al menos a un elemento seleccionado. Por ejemplo, una o más utilidades basadas en el contexto se muestran debajo de los correos electrónicos y junto al correo electrónico después de que éste se haya seleccionado. Cada una de las una o más utilidades basadas en el contexto corresponde a una acción preconfigurada que incluye, entre otras cosas, responder, eliminar, reenviar, editar, componer, añadir, llamar, visualizar y otras acciones relacionadas que pueden realizarse en el dispositivo electrónico 202. Por ejemplo, cuando el usuario desea responder
- 30 a un correo electrónico, selecciona el correo electrónico y lo arrastra a la utilidad «responder» para lograr la acción de respuesta. Al detectar el arrastre del al menos un elemento, la unidad de procesamiento 206 detecta el arrastre del al menos un elemento seleccionado en una o más utilidades basadas en el contexto para lograr la acción preconfigurada correspondiente a una o más utilidades basadas en el contexto. La unidad de procesamiento inicia la acción preconfigurada al determinar el arrastre y soltado del al menos un elemento seleccionado por lo menos en una o más 35 utilidades basadas en el contexto. Por ejemplo, la acción de respuesta se puede lograr cuando el usuario suelta el
- correo electrónico seleccionado en el icono o utilidad «responder».

En la realización, la operación de arrastrar y soltar, que comprende la selección de al menos un elemento, y el arrastrar y soltar el elemento seleccionado como mínimo, se realiza sin levantar el dispositivo de entrada sobre la interfaz de 40 usuario 204. En la presente divulgación sólo se enumeran algunos eventos o aplicaciones limitados a los efectos de la demostración. Esto no debe interpretarse como una limitación en esta parte.

La figura 3a ilustra una aplicación ejemplar de correo electrónico en el dispositivo electrónico 202 que comprende varias utilidades basadas en el contexto correspondientes a la aplicación de correo electrónico. Teniendo en cuenta 45 como aplicación de correo electrónico aquella donde el usuario se conecta a una cuenta de correo electrónico y hace clic en la bandeja de entrada para mostrar uno o más mensajes de correo electrónico recibidos. En la figura 3a ilustrada, la interfaz de usuario 204 del dispositivo electrónico 202 muestra los diversos correos electrónicos recibidos en la

- sección «bandeja de entrada» representada por el número 302 utilizando la cuenta de correo electrónico "XYZ@gmail.com". La bandeja de entrada muestra uno o más correos electrónicos recibidos representados por el 50 número 304. Por ejemplo, los mensajes de correo electrónico se reciben de «Abc», «HIJ», «LMN» y «PQR» y así
- sucesivamente se ilustra con el número 304. Cada uno de los mensajes de correo electrónico comprende algo de contenido. Por ejemplo, el correo electrónico recibido de «Abc» comprende el contenido declarado como «Hola, este es un mensaje de prueba». Basándose en la aplicación de correo electrónico, una o más utilidades basadas en el contexto representadas por el número 306 se muestran debajo de los correos electrónicos. Es decir, la utilidad de
- 55 «reenvío» está representada por 306a, la utilidad de «responder» sin historial de correo electrónico (cadena de correos electrónicos) está representada por 306b, la utilidad de «respuesta» con historial de correo electrónico está representada por 306c y la utilidad de «borrado» está representada por 306d.
- En la figura 3b se muestra la interfaz de usuario 204, que ilustra el procedimiento de realizar una o más acciones como 60 el reenvío de los correos en la aplicación de correo electrónico en el dispositivo electrónico 202 mediante la operación de arrastrar y soltar. Considere uno o más correos electrónicos recibidos en la sección de la bandeja de entrada de la cuenta del usuario. Para realizar la operación de arrastrar y soltar, el usuario selecciona el correo electrónico

representado por el número 310. El usuario selecciona el correo electrónico 310 entre uno o más correos electrónicos recibidos 304 tocando el correo electrónico 310 durante unos 10-30 milisegundos en la interfaz de usuario 206 utilizando el dedo 308. El usuario arrastra el correo electrónico 310, donde el arrastre del correo electrónico 310 por el usuario usando el dedo 308 se representa con el número 312. El usuario suelta el correo electrónico 310 en la

- 5 utilidad de «reenvío» 306a para lograr la acción de reenviar el correo electrónico. Después de soltar el correo electrónico 310 en la utilidad de «reenvío» 306a, aparece el cuadro de diálogo de reenvío en la interfaz de usuario 204, en el que se pide al usuario que introduzca el identificador de correo electrónico o el nombre de la persona a la que desea reenviar el correo electrónico 310 junto con el contenido representado por el numeral 314a.
- 10 En la figura 3c se muestra la interfaz de usuario 204, que ilustra el procedimiento de realizar una o más acciones, como responder a los correos electrónicos en la aplicación de correo electrónico en el dispositivo electrónico 202 mediante la operación de arrastrar y soltar. Considerando uno o más correos electrónicos recibidos en la sección de la bandeja de entrada de la cuenta del usuario. Para realizar la operación de arrastrar y soltar, el usuario selecciona el correo electrónico representado por el número 316. El usuario selecciona el correo electrónico 316 entre uno o más
- 15 correos electrónicos recibidos 304 tocando el correo electrónico 316 durante unos 1-30 milisegundos en la interfaz de usuario 204 utilizando el dedo 308. El usuario arrastra el correo electrónico 316, donde el arrastre del correo electrónico 316 por el usuario usando el dedo 308 se representa con el número 318. El usuario suelta el correo electrónico 316 en la utilidad de «responder» 306b para lograr la acción de responder al correo electrónico 316. Después de soltar el correo electrónico 316 en la utilidad de «responder» 306b, aparece el cuadro de diálogo de respuesta en la interfaz
- 20 de usuario 204 donde se pide al usuario que introduzca el texto en el campo de texto 320a. La identificación de correo electrónico de la persona se conserva en el campo «Para» cuando el usuario está respondiendo. Es decir, el correo electrónico 316 recibido de la persona que tiene el identificador de correo electrónico «Abc@gmail.com» se conserva en «Para», como se representa en el numeral 320, cuando el usuario está realizando una acción de respuesta.
- 25 De manera similar, otras acciones tales como incluir, pero no limitarse a borrar, componer y editar el correo electrónico se logra realizando la operación de arrastrar y soltar en la correspondiente utilidad basada en el contexto.

En la figura 4a se muestra la interfaz de usuario 204 que ilustra el procedimiento para realizar una o más acciones en los registros de contactos del dispositivo electrónico 202 mediante la operación de arrastrar y soltar. Considerando el

- 30 registro de contactos representado por el número 402 que aparece en la interfaz de usuario 204 cuando el usuario hace clic en los registros de contactos del dispositivo electrónico 202. Los registros de contactos contienen la información de los contactos, como, por ejemplo, entre otros, el número de teléfono, la identificación del correo electrónico, la foto y el nombre. En la figura ilustrada 4a, el registro de contactos 402 contiene el nombre y el número de teléfono de los contactos representados por el número 404. En la interfaz de usuario 206 aparecen una o más
- 35 utilidades basadas en el contexto representadas por el 406 relacionadas con los registros de contactos 402. Es decir, se muestra la utilidad 406a para agregar el contacto, ver la utilidad 406b para ver la información del contacto, editar la utilidad 406c para editar la información del contacto, reenviar la utilidad 406d para reenviar la información del contacto, la utilidad SMS 406e para enviar SMS al contacto y la utilidad de eliminación 406f para eliminar el contacto.
- 40 En la figura 4b se muestra la interfaz de usuario 204, que ilustra el procedimiento para realizar una o más acciones, como el reenvío de la información de contacto en los registros de contacto 402 del dispositivo electrónico 202 mediante la operación de arrastrar y soltar. Considerando el registro de contactos 402 que contiene uno o más contactos junto con su información de contacto, como el nombre y el número de teléfono, tal como aparece en el número 404. Para realizar la operación de arrastrar y soltar, el usuario selecciona el contacto representado por el número 408. El usuario
- 45 selecciona el contacto 408 entre uno o más contactos recibidos 404 tocando el contacto 408 durante unos 1-30 milisegundos en la interfaz de usuario 206 utilizando el dedo 308. El usuario arrastra el contacto 408, donde el arrastre del contacto 408 por el usuario usando el dedo 308 se representa con el número 410. El usuario suelta el contacto 408 sobre la utilidad de reenvío 406d para lograr la acción de reenvío del contacto 408. Después de soltar el contacto 408 en la utilidad de reenvío 406d, se produce el reenvío del contacto 408 por el usuario según lo desee el usuario.
- $50$ 
	- En la figura 4c se muestra la interfaz de usuario 204, que ilustra el procedimiento para realizar una o más acciones, como la edición de la información de contacto en los registros de contacto 402 del dispositivo electrónico 202 mediante la operación de arrastrar y soltar. Considerando el registro de contactos 402 que contiene uno o más contactos junto con su información de contacto, como el nombre y el número de teléfono, tal como aparece en el número 404. Para
- 55 realizar la operación de arrastrar y soltar, el usuario selecciona el contacto representado por el número 412. El usuario selecciona el contacto 410 entre uno o más contactos recibidos 404 tocando el contacto 410 durante unos 1-30 milisegundos en la interfaz de usuario 204 utilizando el dedo 308. En la figura ilustrada 4c, una o más utilidades basadas en el contexto relacionadas con el registro de contactos 402 aparecen cuando el usuario toca el contacto en el registro de contactos 402 durante un tiempo predeterminado, por ejemplo, alrededor de 30 milisegundos. La una o
- 60 más utilidades basadas en el contexto que aparece está representada por el número 414. El cuadro emergente incluye opciones que incluyen, pero no se limitan a, llamar, enviar un SMS, añadir, ver, eliminar, conectarse a redes sociales y editar. En un ejemplo, el usuario invita a la persona de contacto presente en el registro de contactos a diversas redes

sociales eligiendo la utilidad de conectarse a las redes sociales. El usuario arrastra el contacto 410, donde el arrastre del contacto 410 por el usuario usando el dedo 308 se representa con el número 416. El usuario suelta el contacto 410 en la utilidad de edición 416a para lograr la acción de editar el contacto 410. Después de soltar el contacto 410 en la utilidad de edición 416a se logra, el contacto 410 es editado por el usuario como lo desea el usuario.

5

Del mismo modo, varias otras acciones, como se incluye, pero no limita a, eliminar, añadir, ver y conectarse a la red social, se logran realizando la operación de arrastrar y soltar en la correspondiente utilidad basada en el contexto. Una persona experta en la materia entendería que las utilidades se proporcionan de forma dinámica en la interfaz de usuario 204 basado en el elemento estando al menos uno seleccionado en la interfaz de usuario 204. Por ejemplo,

10 cuando el usuario selecciona el clip de audio, las utilidades correspondientes a los clips de audio tales como «reproducir», «detener», «pausar», «eliminar», «reenviar», etc. se proporcionan o se visualizan en la interfaz de usuario 204.

En un ejemplo, el usuario puede conectarse a las diversas redes sociales y aplicaciones electrónicas para recibir y 15 transmitir uno o más elementos, incluidos, entre otros, correos electrónicos (e-mails), servicios de mensajes cortos (SMS), mensajes, imágenes, audios, vídeos y documentos electrónicos.

En la figura 5 se muestra un diagrama de flujo ejemplar que ilustra un procedimiento para realizar una o más acciones en el dispositivo electrónico 202 mediante una operación de arrastrar y soltar, de acuerdo con una realización de la

- 20 presente divulgación. En la etapa 502, se selecciona al menos un elemento de los que aparecen en la interfaz de usuario 204 del dispositivo electrónico 202. Se selecciona al menos un elemento tocándolo durante el tiempo predeterminado. La selección de al menos un elemento se detecta por la unidad de procesamiento 206 configurada en el dispositivo electrónico 202. En la etapa 504, el al menos un elemento seleccionado se arrastra hacia una o más utilidades basadas en el contexto de la interfaz de usuario 204. Cada una de las una o más de las utilidades basadas
- 25 en el contexto corresponde a la acción preconfigurada. En la etapa 506, el al menos un elemento seleccionado se suelta sobre una o más utilidades basadas en el contexto para realizar la acción preconfigurada correspondiente. La acción preconfigurada es iniciada por la unidad de procesamiento 206 al determinar el arrastre y soltado del al menos un elemento seleccionado por lo menos en una o más utilidades basadas en el contexto.
- 30 La figura 6 es un diagrama de flujo ejemplar que ilustra un procedimiento para realizar una o más acciones mediante el dispositivo electrónico 202. En la etapa 602, la unidad de procesamiento 208 detecta la selección de al menos un elemento de uno o más elementos mostrados en la interfaz de usuario 204 del dispositivo electrónico 202. Se selecciona al menos un elemento tocándolo durante el tiempo predeterminado. A continuación, en la etapa 604, la unidad de procesamiento 206 detecta el arrastre del al menos un elemento seleccionado al menos hacia una o más
- 35 utilidades basadas en el contexto en la interfaz de usuario 204. Cada una de las una o más de las utilidades basadas en el contexto corresponde a la acción preconfigurada. En la etapa 606, la unidad de procesamiento 206 detecta que se ha soltado el al menos un elemento seleccionado en una o más utilidades basadas en el contexto. En la etapa 608, la unidad de procesamiento 206 realiza la acción preconfigurada correspondiente a una o más utilidades basadas en el contexto. La acción preconfigurada se inicia al determinar el arrastre y la caída del al menos un elemento
- 40 seleccionado por lo menos en una o más utilidades basadas en el contexto.

La figura 7 es un diagrama de flujo ejemplar que ilustra un procedimiento de realización de una o más acciones por el dispositivo electrónico 202 que proporciona un cuadro emergente con una o más utilidades basadas en el contexto, de acuerdo con una realización de la presente divulgación. En la etapa 702, la unidad de procesamiento 208 del

- 45 dispositivo electrónico 202 detecta la selección de al menos un elemento de uno o más elementos mostrados en la interfaz de usuario 204 del dispositivo electrónico 202 cuando se toca el elemento por lo menos durante un tiempo predeterminado. A continuación, después de tocar el al menos un elemento durante el tiempo predeterminado, se proporciona en la interfaz de usuario 204 un cuadro emergente que incluye una o más utilidades basadas en el contexto asociadas al elemento seleccionado, como se ilustra en la etapa 704. En la etapa 706, la unidad de
- 50 procesamiento 206 detecta el arrastre del al menos un elemento seleccionado hacia una o más utilidades basadas en el contexto en el cuadro emergente. Cada una de las una o más de las utilidades basadas en el contexto corresponde a la acción preconfigurada. En la etapa 708, la unidad de procesamiento 206 detecta que se ha soltado el al menos un elemento seleccionado en una o más utilidades basadas en el contexto en el cuadro emergente. En la etapa 710, la unidad de procesamiento 206 realiza la acción preconfigurada correspondiente a una o más utilidades basadas en
- 55 el contexto. La acción preconfigurada se inicia al determinar el arrastre y la caída del al menos un elemento seleccionado por lo menos en una o más utilidades basadas en el contexto.

Además, las ventajas de presente divulgación se ilustran en esta invención.

60 La realización de la presente divulgación reduce al mínimo el número de toques en la interfaz de usuario para realizar una acción deseada en el dispositivo electrónico con la operación de arrastrar y soltar.

La realización de la presente divulgación reduce el desplazamiento de varias páginas y facilita la realización de una o más acciones en la misma pantalla, reduciendo así los gastos generales del procedimiento.

La realización de la presente divulgación reduce el número de etapas para lograr una acción deseada en el dispositivo 5 electrónico, es decir, con un mínimo de movimiento en la página de visualización. Así pues, la presente divulgación reduce el movimiento de los dedos a un punto de contacto aleatorio, ahorrando así una cantidad considerable de tiempo.

La realización de la presente divulgación reduce el exceso de desplazamiento o movimiento en la página de la pantalla 10 para reducir el movimiento de la mano y, por lo tanto, reduce el estrés del usuario.

Las operaciones descritas pueden implementarse como un procedimiento, sistema o artículo de fabricación utilizando técnicas estándar de programación y/o ingeniería para producir software, firmware, hardware o cualquier combinación de los mismos. Las operaciones descritas pueden implementarse como código mantenido en un «medio legible por

- 15 computadora no transitorio», en donde una unidad de procesamiento puede leer y ejecutar el código desde el medio legible por computadora. La unidad de procesamiento es como mínimo un microprocesador y un procesador capaz de procesar y ejecutar las consultas. Un medio no transitorio legible por computadora puede comprender medios tales como el medio de almacenamiento magnético (por ejemplo, unidades de disco duro, disquetes, cintas, etc.), almacenamiento óptico (CD-ROM, DVD, discos ópticos, etc.), dispositivos de memoria volátiles y no volátiles (por
- 20 ejemplo, EEPROM, ROM, PROM, RAM, DRAM, SRAM, memoria flash, firmware, lógica programable, etc.), etc. Sugerimos que se indique además en la memoria descriptiva que los medios legibles por ordenador no transitorios que comprenden todos los medios legibles por ordenador excepto los transitorios. El código que implementa las operaciones descritas puede ser implementado en la lógica del hardware (por ejemplo, un chip de circuito integrado, un conjunto de puertas programables (PGA), un circuito integrado de aplicación específica (ASIC), etc.). Además, el
- 25 código que implementa las operaciones descritas puede implementarse en «señales de transmisión», donde las señales de transmisión pueden propagarse a través del espacio o a través de un medio de transmisión, como una fibra óptica, un cable de cobre, etc. Las señales de transmisión en las que se codifica el código o la lógica pueden comprender además una señal inalámbrica, una transmisión por satélite, ondas de radio, señales de infrarrojos, Bluetooth, etc. Las señales de transmisión en las que se codifica el código o la lógica pueden ser transmitidas por una
- 30 estación transmisora y recibidas por una estación receptora, en la que el código o la lógica codificados en la señal de transmisión pueden decodificarse y almacenarse en el equipo informático o en un medio no transitorio legible por computadora en las estaciones o dispositivos receptores y transmisores. Un «artículo de fabricación» comprende un medio legible por computadora no transitorio, la lógica del hardware y/o las señales de transmisión en las que se puede implementar el código. Un dispositivo en el que se codifica el código que implementa las realizaciones descritas
- 35 puede comprender un medio legible por computadora o la lógica del hardware. Por supuesto, los expertos en la materia reconocerán que pueden hacerse muchas modificaciones a esta configuración sin apartarse del alcance de la invención, y que el artículo de fabricación puede comprender un medio adecuado de información conocido en la materia.
- 40 Los términos «una realización», «realización», «realizaciones», «la realización», «las realizaciones», «una o más realizaciones», «algunas realizaciones» y «una realzación» significan «una o más (pero no todas) realizaciones de la(s) invención(es)», a menos que se especifique expresamente lo contrario.

Los términos «incluido», «que comprende», «que tiere» y sus variaciones significan «incluido, pero no limitado a», a 45 menos que se especifique expresamente lo contrario.

La enumeración de los elementos no implica que alguno o todos los artículos se excluyan mutuamente, a menos que se especifique expresamente lo contrario.

50 Los términos «un», «una» y «el» significan «uno o más», a menos que se especifique expresamente lo contrario.

Los dispositivos que están en comunicación entre sí no necesitan estar en comunicación continua entre sí, a menos que se especifique expresamente lo contrario. Además, los dispositivos que están en comunicación entre ellos pueden comunicarse directa o indirectamente a través de uno o más intermediarios.

55

La descripción de una realización con varios componentes en comunicación entre sí no implica que todos esos componentes sean necesarios. Por el contrario, se describen diversos componentes opcionales para ilustrar la amplia variedad de posibles realizaciones.

60 Además, aunque las etapas de los procesos, las etapas de los procedimientos, los algoritmos o similares pueden describirse en un orden secuencial, esos procesos, procedimientos y algoritmos pueden configurarse para que funcionen en órdenes alternativos. En otras palabras, cualquier secuencia u orden de etapas que pueda describirse

no indica necesariamente el requisito de que las etapas se realicen en ese orden. Las etapas de los procesos descritos en esta invención pueden realizarse en cualquier orden práctico. Además, algunas etapas pueden realizarse simultáneamente.

- 5 Cuando en esta invención se describe un solo dispositivo o artículo, será evidente que se puede utilizar más de un dispositivo o artículo (independientemente de que cooperen o no) en lugar de un solo dispositivo o artículo. Del mismo modo, cuando se describa más de un dispositivo o artículo en el presente documento (con independencia de que cooperen o no), será evidente que puede utilizarse un único dispositivo o artículo en lugar de más de uno, o que puede utilizarse un número diferente de dispositivos o artículos en lugar del número de dispositivos o programas indicado.
- 10 La funcionalidad y/o características de un dispositivo puede realizarse alternativamente por uno o más de los dispositivos que no se describen explícitamente como poseedores de dicha funcionalidad/características. Por lo tanto, otras realizaciones de la invención no necesitan incluir el dispositivo en sí.

Las operaciones ilustradas de las figuras 6 y 7 muestran ciertos eventos que ocurren en un cierto orden. En alternativas, 15 ciertas operaciones se pueden realizar en un orden diferente, modificado o eliminado. Por otra parte, las etapas pueden agregarse a la lógica descrita anteriormente. Además, las operaciones descritas en esta invención pueden producirse secuencialmente o ciertas operaciones pueden ser procesados en paralelo. Aún más, las operaciones pueden ser realizadas por una única unidad de procesamiento o por unidades de procesamiento distribuido.

- 20 La anterior descripción de las diversas realizaciones de la invención se ha presentado con fines de ilustración y descripción. La misma no pretende ser taxativa o limitar la invención a la forma exacta descrita. Son posibles muchas modificaciones y variaciones en vista de las indicaciones que anteceden. Se pretende que el alcance de la invención se limite no por esta descripción detallada, sino por las reivindicaciones que se adjuntan. La memoria descriptiva anterior, los ejemplos y los datos proporcionan una descripción completa de la fabricación y el uso de la composición 25 de la invención. Dado que muchas realizaciones de la invención se pueden hacer sin apartarse del alcance de la
- invención, reside la invención en las reivindicaciones adjuntas.

Por último, el lenguaje utilizado en la especificación ha sido seleccionado principalmente para facilitar la lectura y los propósitos de instrucción, y puede no haber sido seleccionado para delimitar o circunscribir el objeto de la invención. 30 Por lo tanto, se pretende que el alcance de la invención se limite no por esta descripción detallada, sino más bien por las reivindicaciones que se concede en una solicitud basada en ella. En consecuencia, la divulgación de las realizaciones de la invención tiene por objeto ilustrar, aunque no limitar, el alcance de la misma, que se expone en las siguientes reivindicaciones.

- 35 Con respecto al uso de sustancialmente cualquier término plural y/o singular en esta invención, aquellos expertos en la materia pueden traducir del plural al singular y/o del singular al plural como sea apropiado al contexto y/o aplicación. Las diversas permutaciones singulares/plurales pueden establecerse expresamente en esta invención en pro de la claridad.
- 40 Además, cuando las características o aspectos de la divulgación se describan en términos de los grupos de Markush, los expertos en la materia reconocerán que la divulgación también se describe en términos de cualquier miembro individual o subgrupo de miembros del grupo de Markush.

Mientras que varios aspectos y reivindicaciones han sido descritos en esta invención, otros aspectos y realizaciones 45 serán aparentes para los expertos en la materia. Los diversos aspectos y realizaciones revelados en esta invención son para fines de ilustración y no se pretende que sean limitantes, indicándose el verdadero alcance mediante las siguientes reivindicaciones.

### **REIVINDICACIONES**

1. Un procedimiento para realizar una o más acciones en un dispositivo electrónico (202) que comprende un panel de pantalla táctil, dicho procedimiento comprende:

5

seleccionar al menos un elemento de uno o más elementos mostrados en una interfaz de usuario (204) del dispositivo electrónico (202), donde la selección de al menos un elemento se realiza tocando el mismo durante un tiempo predeterminado (Etapa 502) en el intervalo de aproximadamente 1 milisegundo a unos 30 milisegundos, donde la selección de al menos un elemento es detectada por una unidad de procesamiento (206) configurada en 10 el dispositivo electrónico (202);

- proporcionar un cuadro emergente (704) que incluye una o más utilidades basadas en el contexto asociadas a el al menos un elemento seleccionado en la interfaz de usuario, donde las utilidades basadas en el contexto se basan en un tipo del elemento seleccionado al menos uno y donde una o más utilidades basadas en el contexto se muestra adyacente al elemento seleccionado al menos uno y donde una o más utilidades basadas en el contexto
- 15 aparece cuando el usuario toca dicho uno o más elementos durante dicho tiempo predeterminado; arrastrar (706) el al menos un elemento seleccionado hacia una de una o más utilidades basadas en el contexto en el cuadro emergente, donde cada una de las una o más utilidades basadas en el contexto corresponde a una acción preconfigurada, donde la acción preconfigurada correspondiente a cada una de las utilidades basadas en el contexto se selecciona de entre al menos una de las acciones de responder, eliminar, reenviar, editar, componer,
- 20 añadir, llamar, visualizar y otras acciones relacionadas que se pueden realizar en el dispositivo electrónico; y soltar el al menos un elemento seleccionado en una o más utilidades basadas en el contexto para realizar la acción preconfigurada correspondiente, donde la acción preconfigurada es iniciada por la unidad de procesamiento (206) al determinar el arrastre (706) y soltado (708) del elemento seleccionado al menos en una o más utilidades basadas en el contexto, en las que se seleccionan uno o más elementos de un grupo que comprende correos electrónicos,
- 25 (304) y servicios de mensajes cortos, SMS.

2. El procedimiento, tal como se reivindica en la reivindicación 1, donde el dispositivo electrónico (202) es un dispositivo que comprende una interfaz de pantalla táctil seleccionada de entre, por lo menos, un teléfono móvil, cajero automático, televisor, asistente personal digital, PDA, ordenador portátil, computadora, terminales de puntos de 30 venta, sistemas de navegación para automóviles, monitores médicos, dispositivos sin contacto, paneles de control industrial.

3. Un dispositivo electrónico (202) para realizar una o más acciones, dicho dispositivo electrónico (202) comprende:

35

una interfaz de usuario (204) que comprende un panel de pantalla táctil para realizar la operación de arrastrar y soltar: v

una unidad de procesamiento (206), conectada comunicativamente a la interfaz de usuario, y configurada para:

- 40 detectar la selección de al menos un elemento de uno o más elementos mostrados en la interfaz de usuario del dispositivo electrónico, donde se selecciona al menos un elemento tocándolo durante un tiempo predeterminado (Etapa 702) en el intervalo de aproximadamente 1 milisegundo a unos 30 milisegundos; proporcionar un cuadro emergente que incluya una o más utilidades basadas en el contexto asociadas a el al menos un elemento seleccionado en la interfaz de usuario (Etapa 704), donde las utilidades basadas en el
- 45 contexto se basen en un tipo del elemento seleccionado como mínimo, donde la interfaz de usuario (204) muestre una o más utilidades basadas en el contexto adyacentes al elemento seleccionado como mínimo y donde una o más utilidades basadas en el contexto aparezcan cuando el usuario toque dicho elemento durante dicho tiempo predeterminado;
- detectar el arrastre del al menos un elemento seleccionado hacia una o más utilidades basadas en el contexto 50 en el cuadro emergente, donde cada una de las una o más utilidades basadas en el contexto corresponde a una acción preconfigurada (Etapa 706); y

detectar que se ha soltado el al menos un elemento seleccionado por lo menos en una o más utilidades basadas en el contexto (Etapa 708); y

realizar una acción preconfigurada correspondiente a una de las utilidades basadas en el contexto (Etapa 710), 55 donde se seleccionan uno o más elementos de un grupo que comprende correos electrónicos, e-mails, (304) y servicios de mensajes cortos, SMS.

4. El dispositivo electrónico (202), como se reivindica en la reivindicación 3, donde el dispositivo electrónico (202) es un dispositivo que comprende una pantalla táctil seleccionada de entre, por lo menos, un teléfono móvil, 60 cajero automático, televisor, asistente personal digital, PDA, ordenador portátil, una computadora, terminales de puntos de venta, sistemas de navegación para automóviles, monitores médicos, dispositivos sin contacto, paneles de control industrial.

5. Un medio legible por computadora no transitorio, incluidas las operaciones almacenadas en él, que al ser procesado por lo menos por una unidad de procesamiento (206) hacen que un dispositivo electrónico (202) que comprende un panel de pantalla táctil realice una o más acciones al realizar los actos de:

5

detectar la selección de al menos un elemento de uno o más elementos mostrados en la interfaz de usuario del dispositivo electrónico (Etapa 702), donde se selecciona al menos un elemento tocándolo durante un tiempo predeterminado en el intervalo de aproximadamente 1 milisegundo a unos 30 milisegundos;

- proporcionar un cuadro emergente que incluya una o más utilidades basadas en el contexto asociadas a el al 10 menos un elemento seleccionado en la interfaz de usuario, donde las utilidades basadas en el contexto se basen en un tipo del elemento seleccionado como mínimo (Etapa 704), donde la interfaz de usuario (204) muestre una o más utilidades basadas en el contexto adyacentes al elemento seleccionado como mínimo y donde una o más utilidades basadas en el contexto aparezcan cuando el usuario toque dicho elemento durante dicho tiempo predeterminado;
- 15 detectar el arrastre del al menos un elemento seleccionado hacia una o más utilidades basadas en el contexto en el cuadro emergente, donde cada una de las una o más utilidades basadas en el contexto corresponde a una acción preconfigurada (Etapa 706); y

detectar que se ha soltado el al menos un elemento seleccionado por lo menos en una o más utilidades basadas en el contexto (Etapa 708); y

20 realizar una acción preconfigurada correspondiente a una de las utilidades basadas en el contexto (Etapa 710), donde se seleccionan uno o más elementos de un grupo que comprende correos electrónicos, e-mails, (304) y servicios de mensajes cortos, SMS.

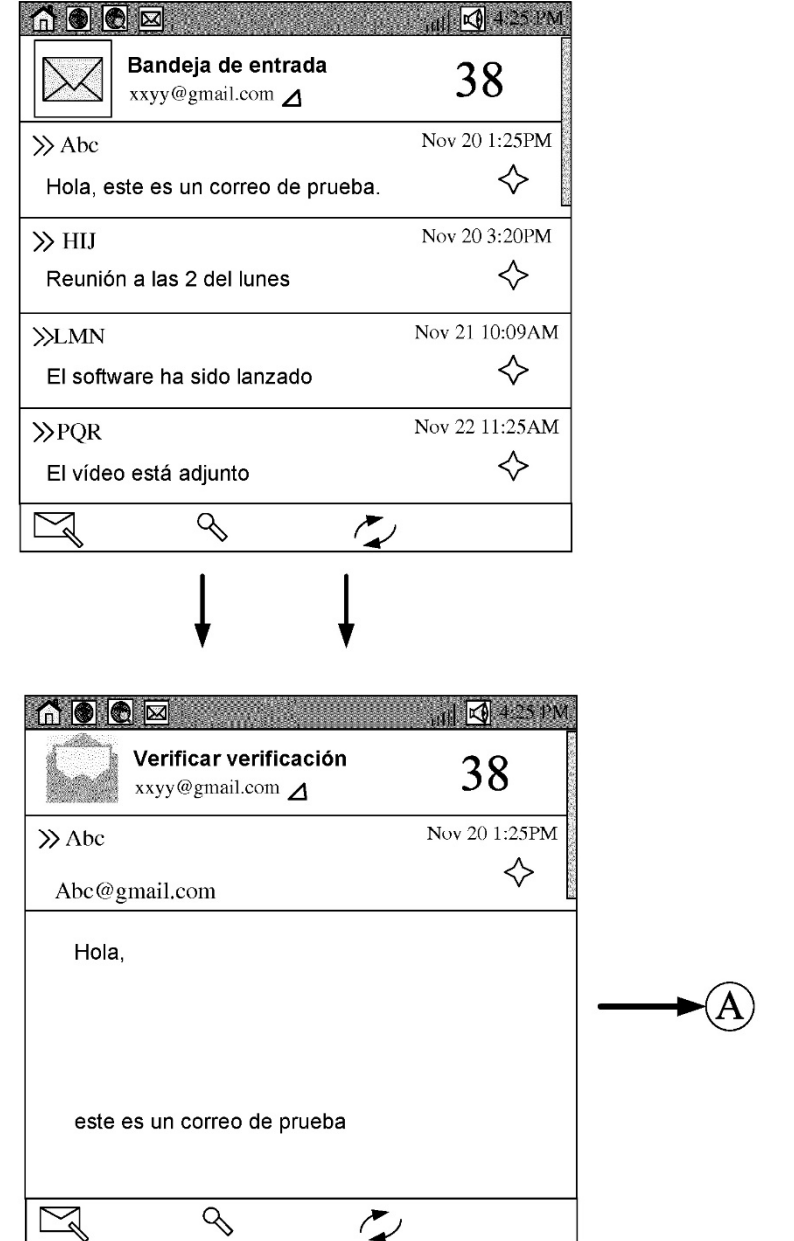

Figura 1 (técnica anterior)

ES 2 785 207 T3

 $\left( \widehat{A}\right)$ 

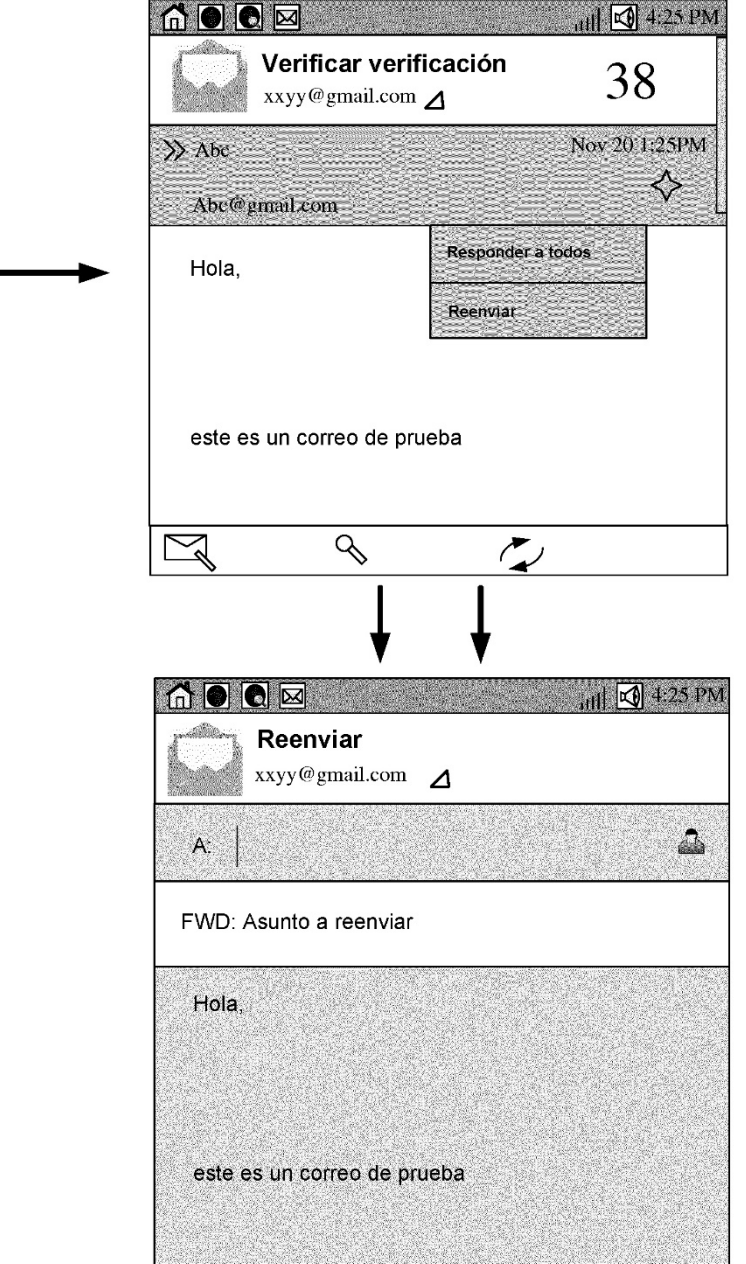

Figura 1 (técnica anterior) (Continuada)

ES 2785 207 T3

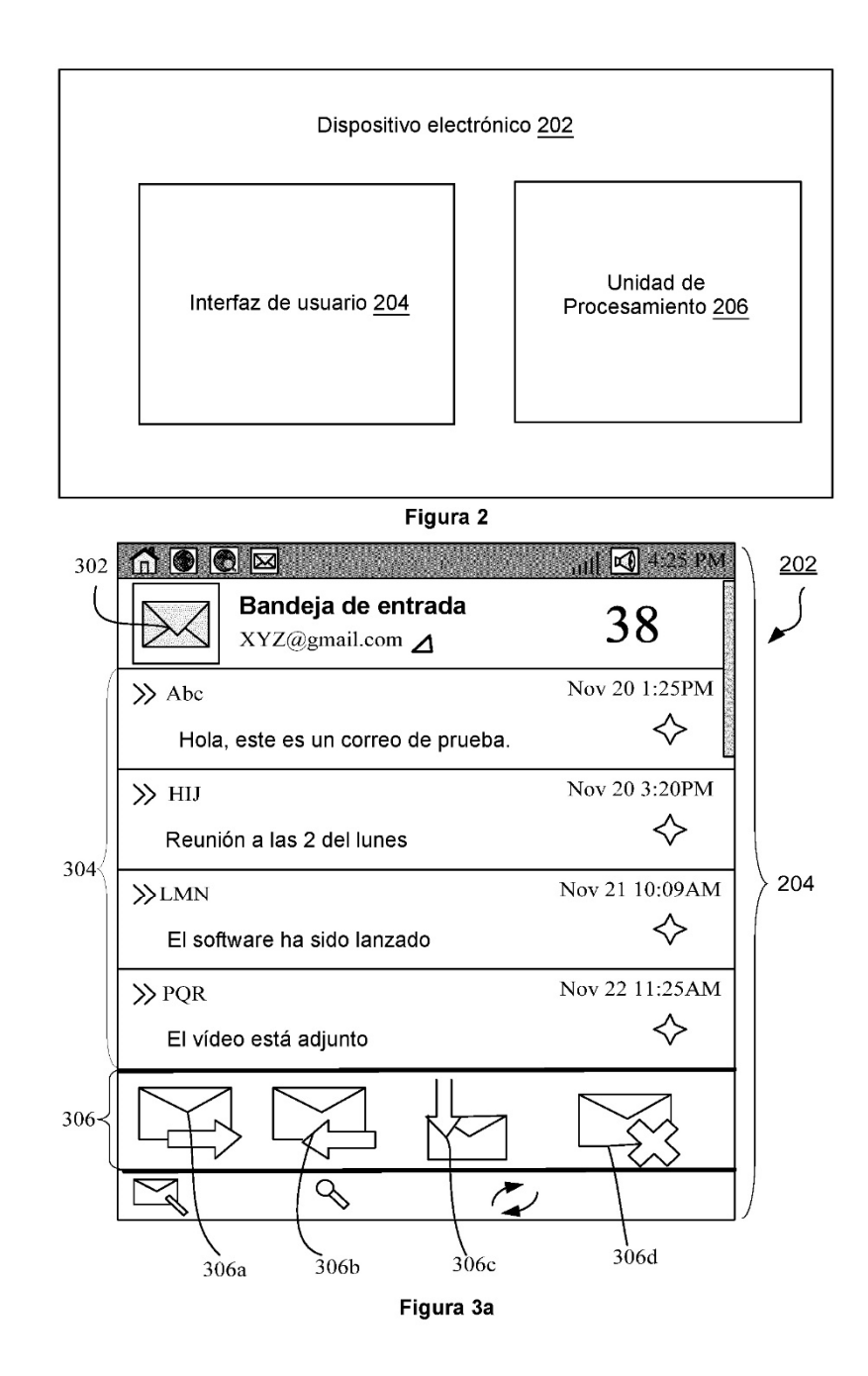

ES 2785 207 T3

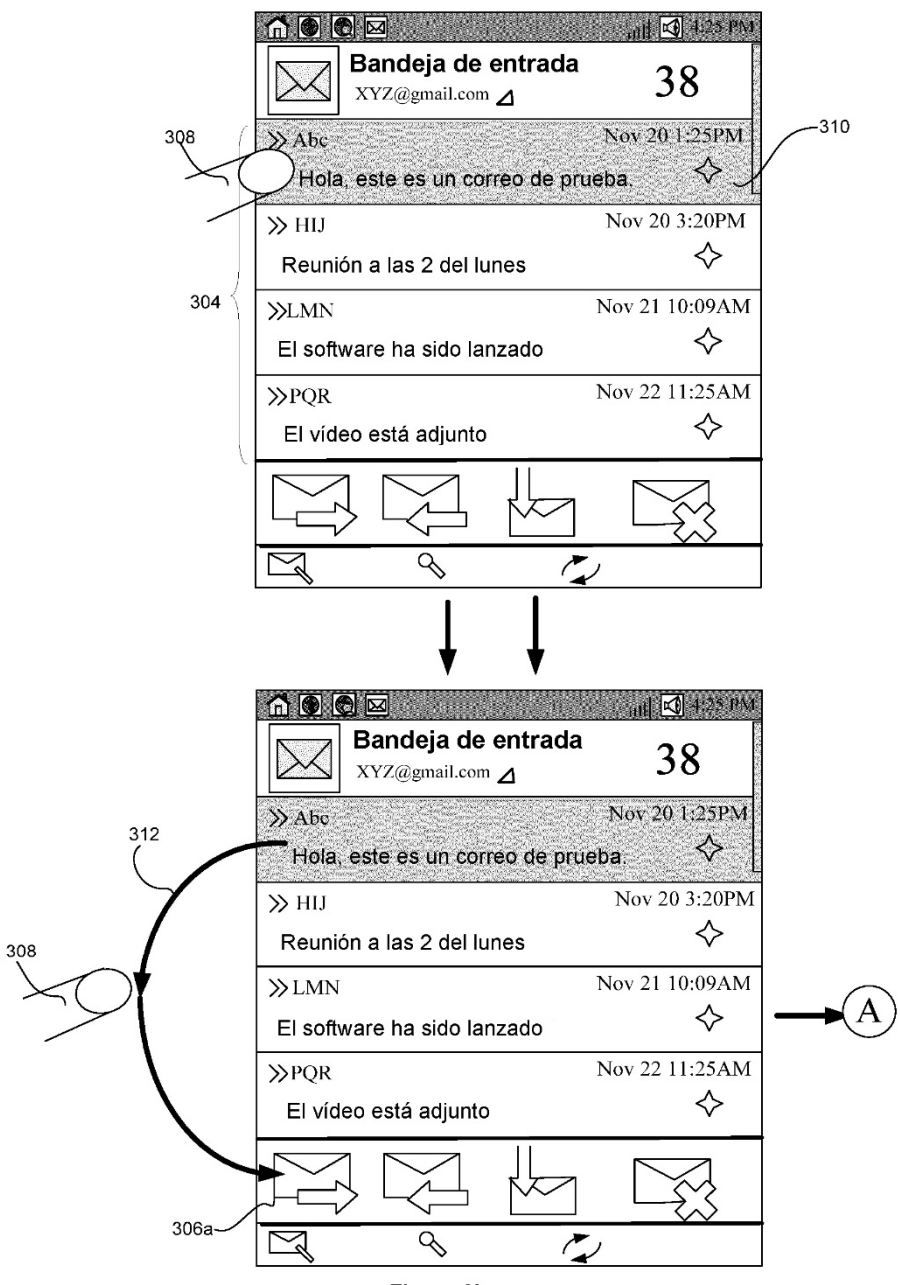

Figura 3b

ES 2 785 207 T3

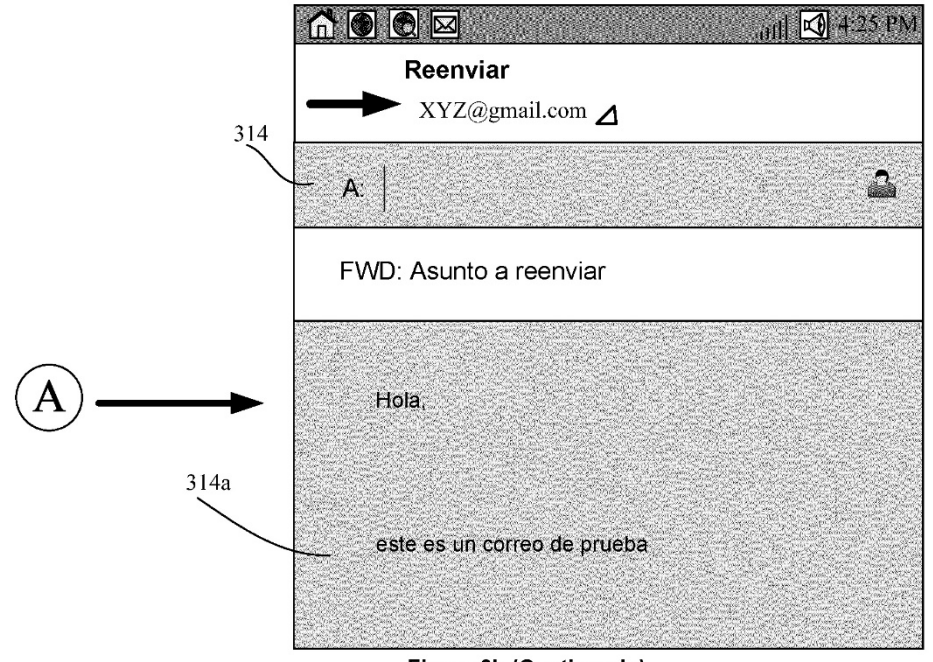

Figura 3b (Continuada)

ES 2785 207 T3

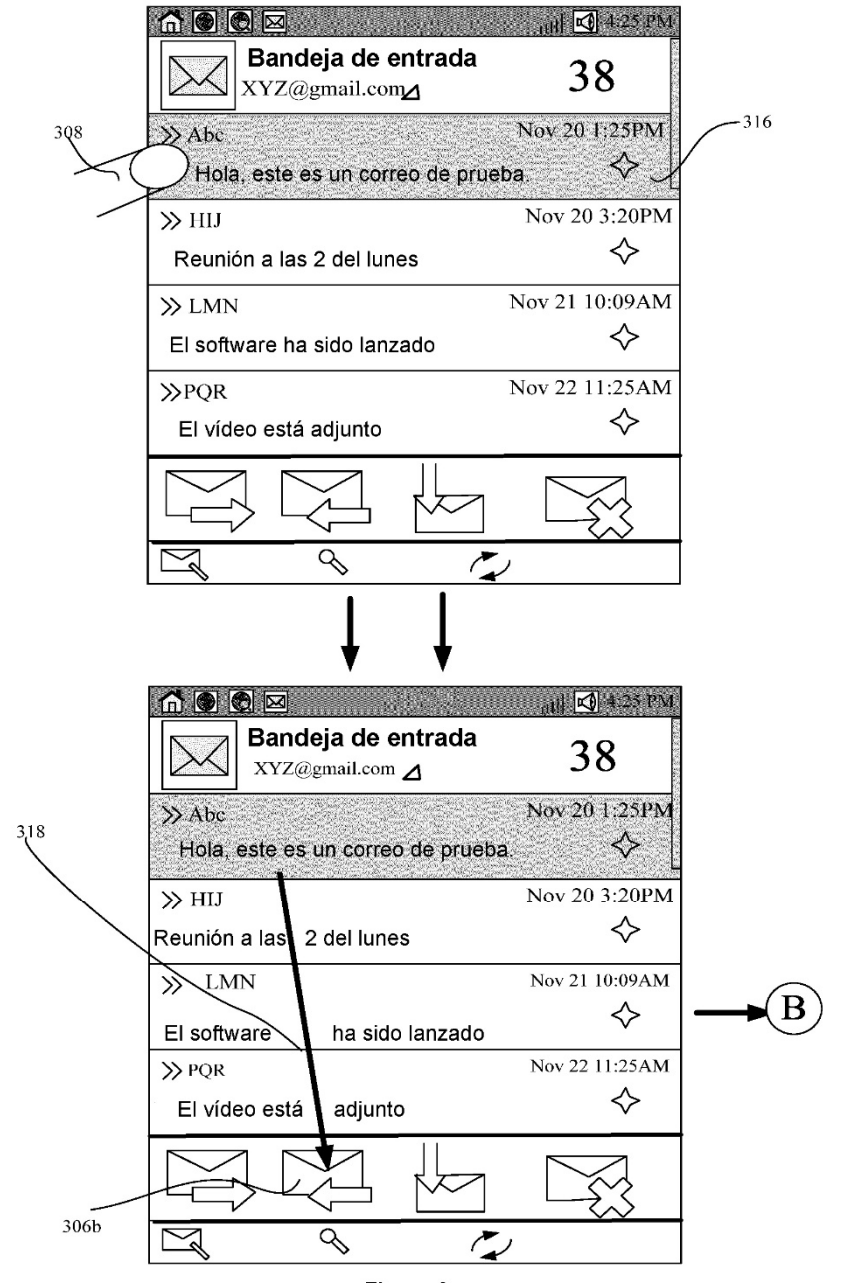

Figura 3c

ES 2785 207 T3

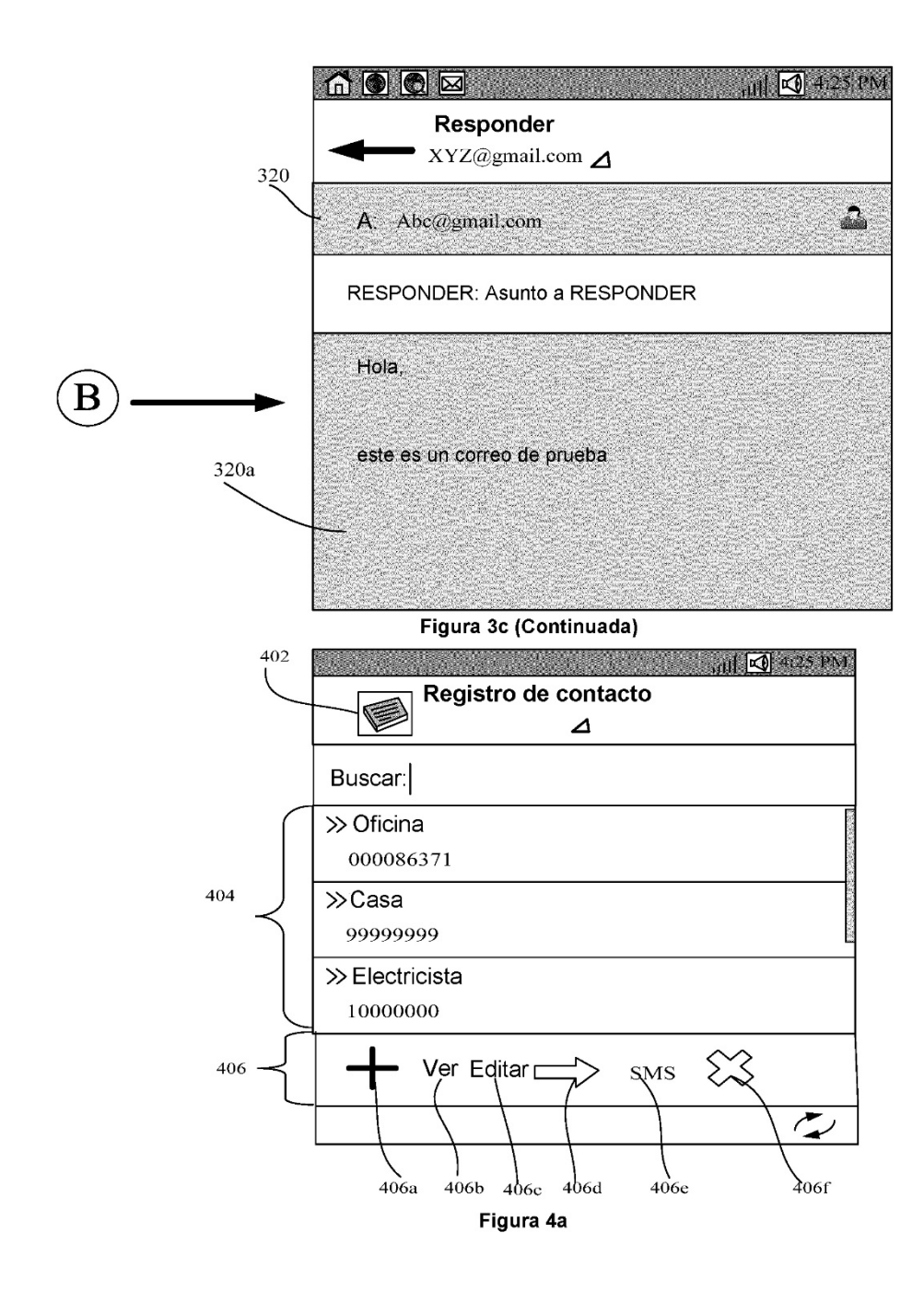

ES 2 785 207 T3

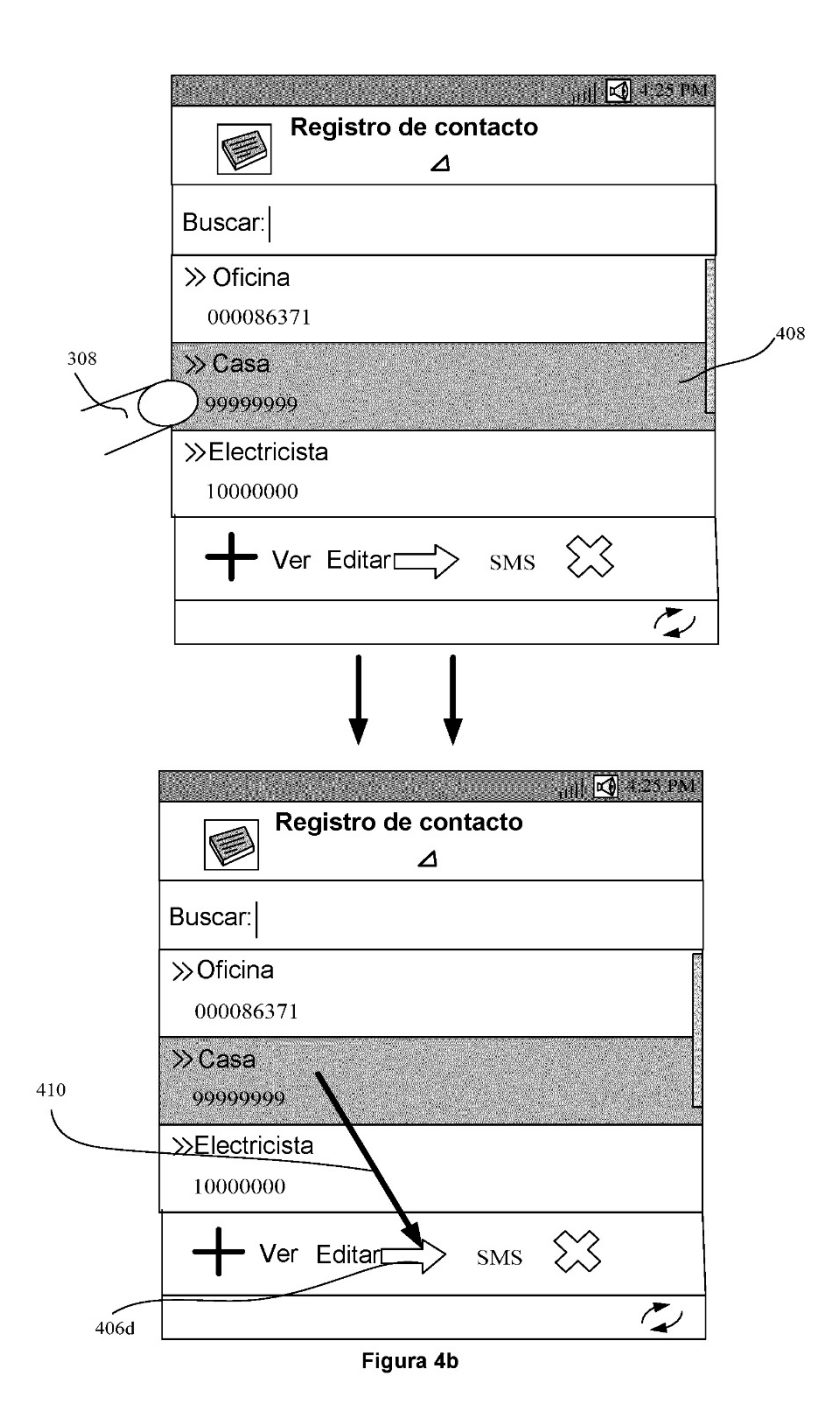

ES 2 785 207 T3

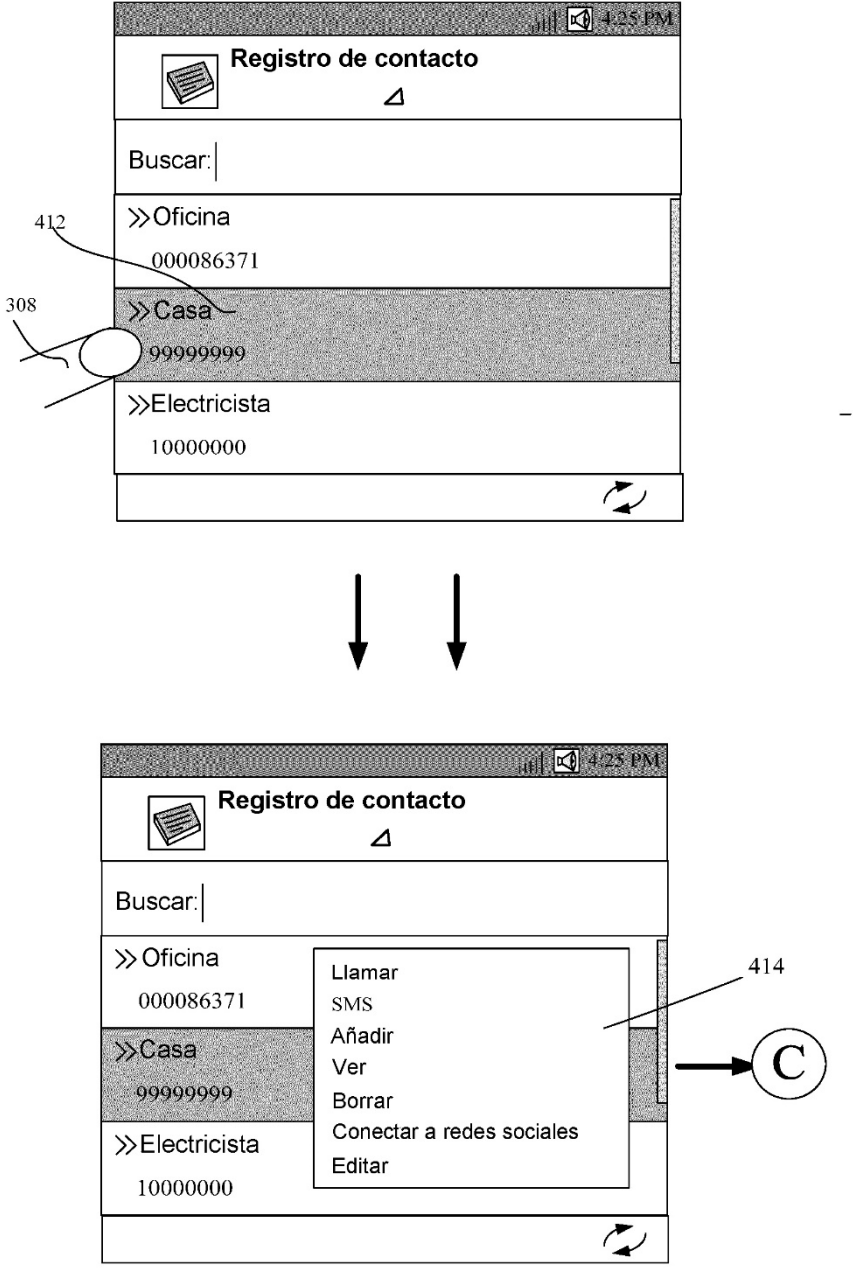

Figura 4c

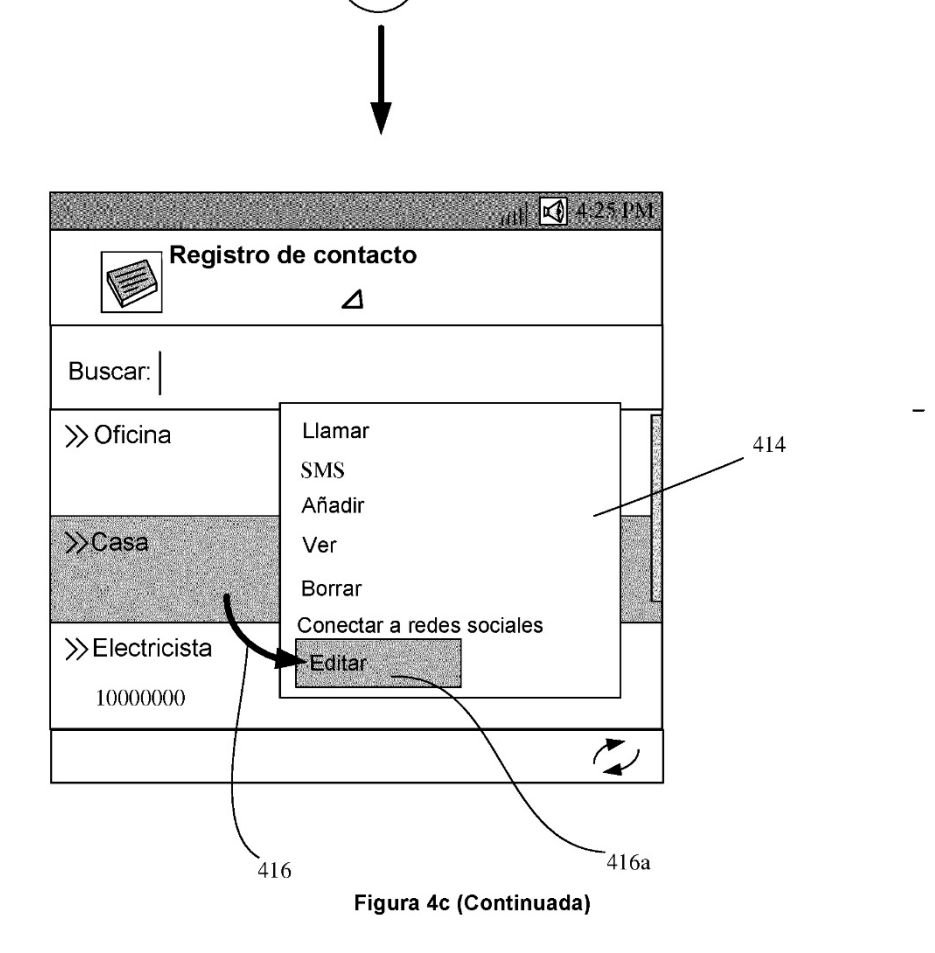

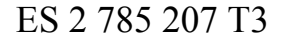

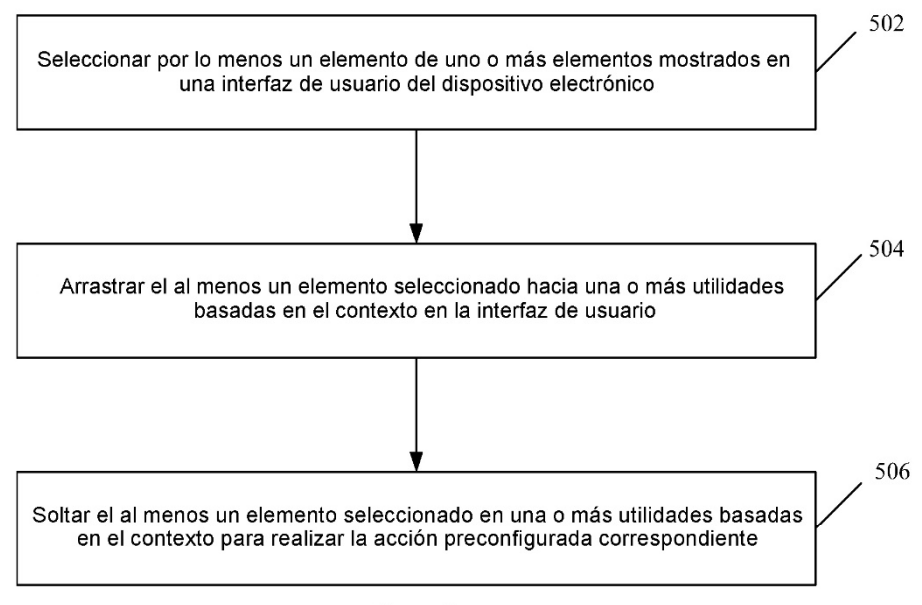

Figura 5

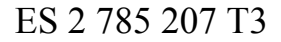

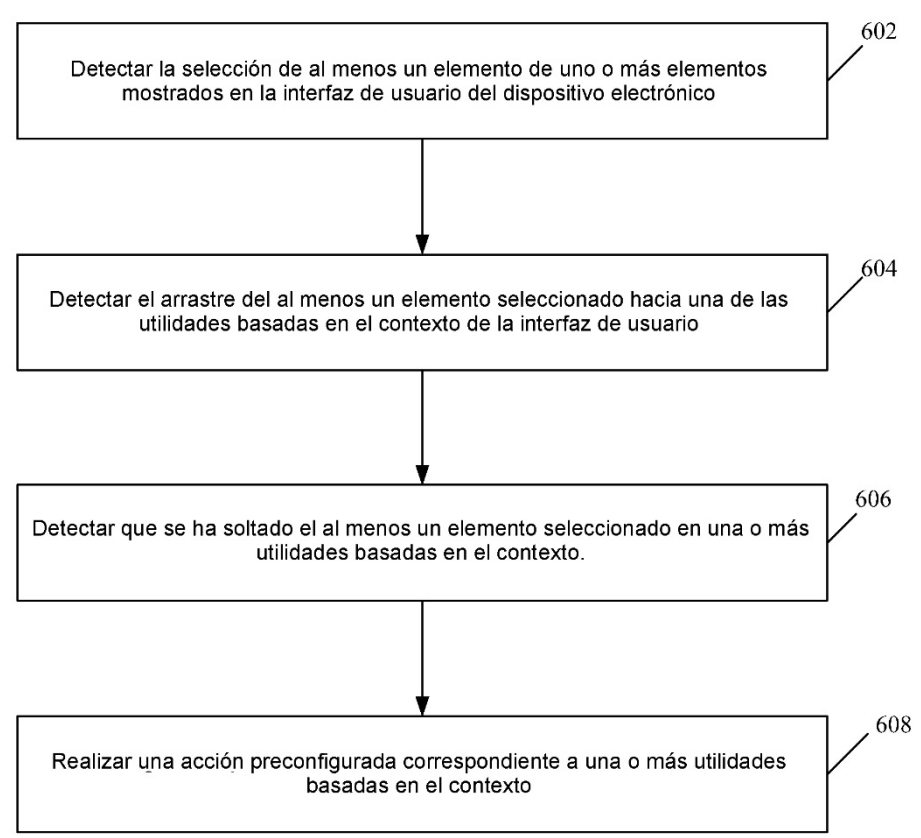

Figura 6

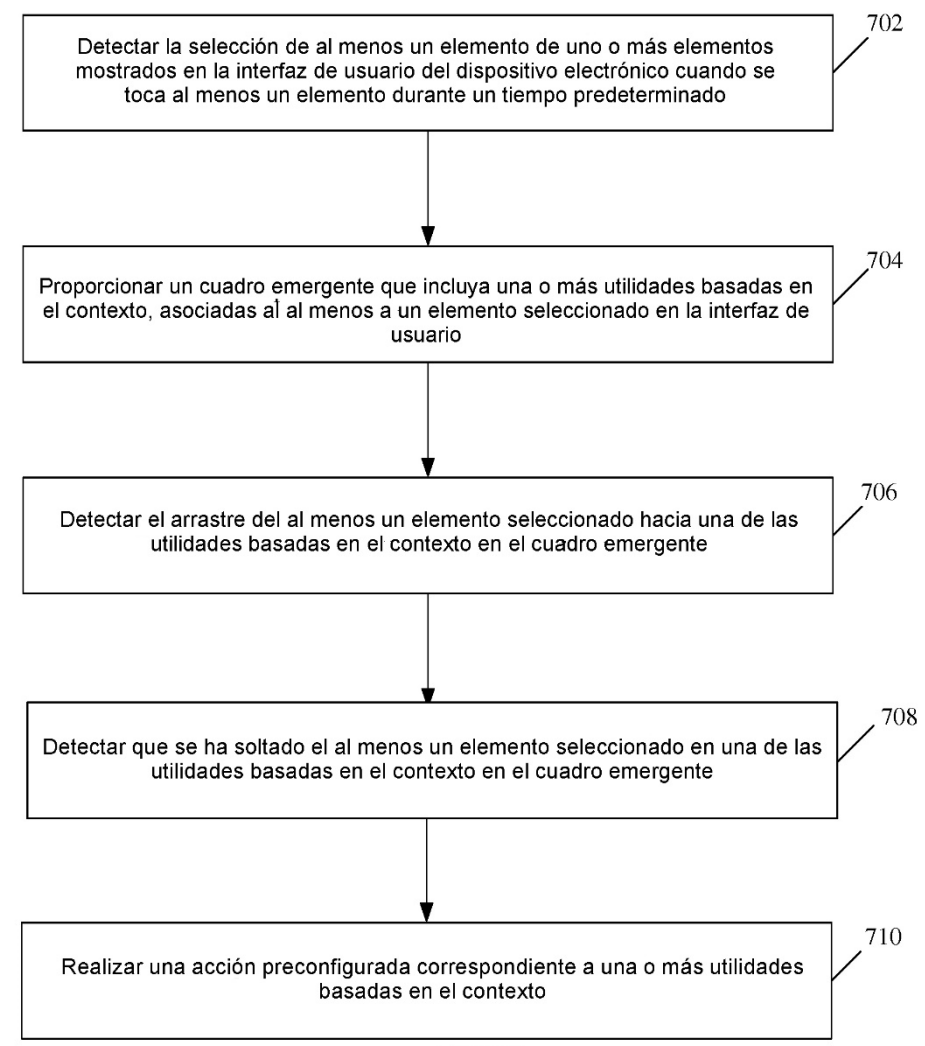

Figura 7